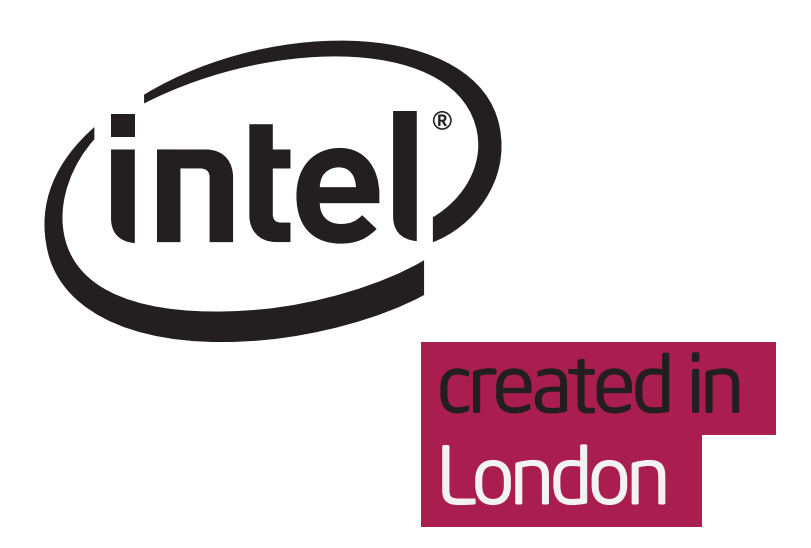

# What happens when a build fails

**Designers** Belén Barros Pena What happens when a build fails Document History

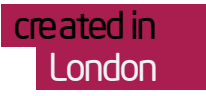

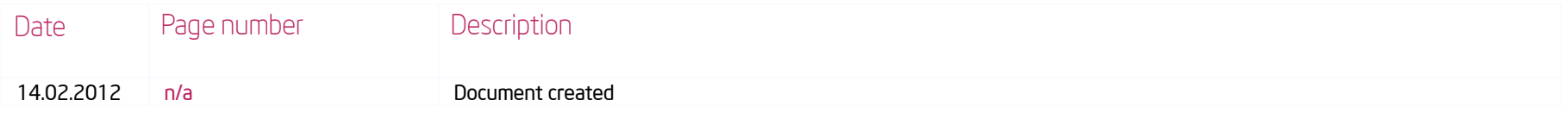

# What happens when a build fails Table of Contents

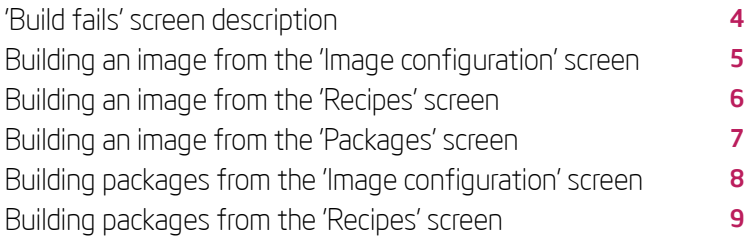

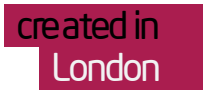

# What happens when a build fails 'Build fails' screen description

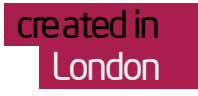

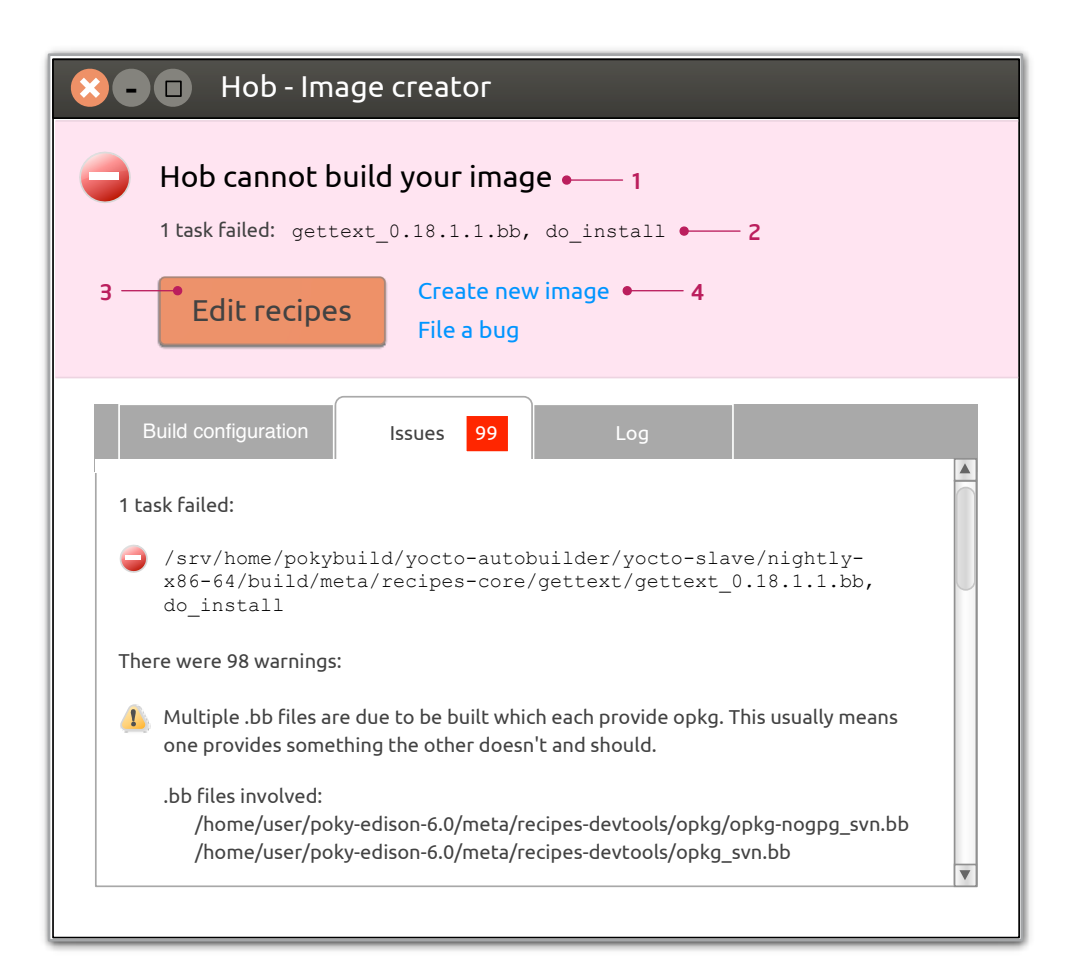

When a build fails, the 'Issues' tab in the 'Build in progress' screen is selected, and the toolbar is replaced by an error notification that includes the following elements:

1. A heading notifying that the building process has failed. When building an image, the heading says: "Hob cannot build your image". When building packages, the heading says: "Hob cannot build your packages".

2. A **brief explanation** of what happened, which includes some information about the error taken from the log (e.g. a file name and a task name).

3. A primary action, which brings the user back to the previous step. Since builds can start from from different screens, the primary action label changes:

- **.** If building from the 'Image configuration' screen, the action label says: "Edit image configuration"
- If building from the 'Recipes' screen, the action label says: "Edit recipes"
- If building from the 'Packages' screen, the action label says: "Edit packages"

4. One or two secondary actions as follows:

- If building from the 'Image configuration' screen: "File a bug"
- If building from 'Recipes' screen or 'Packages' screen: "Create new image" and "File a bug"

"Create new image" returns users to the 'Image configuration' screen with no machine selected.

"File a bug" opens a browser on http://bugzilla.yoctoproject.org

# What happens when a build fails Building an image from the 'Image configuration' screen

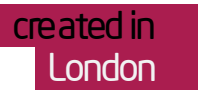

### 1. Image configuration 2. Build in progress

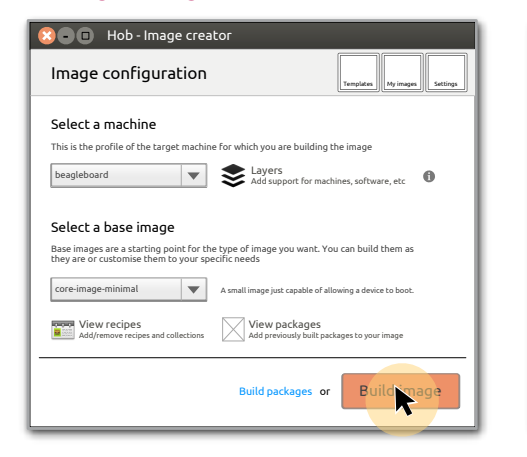

Once a machine and base image have been selected, click on 'Build image'.

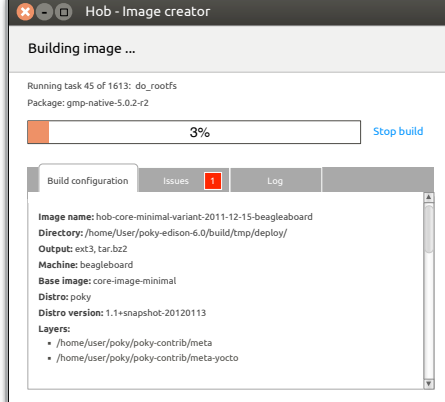

# 3. Build fails

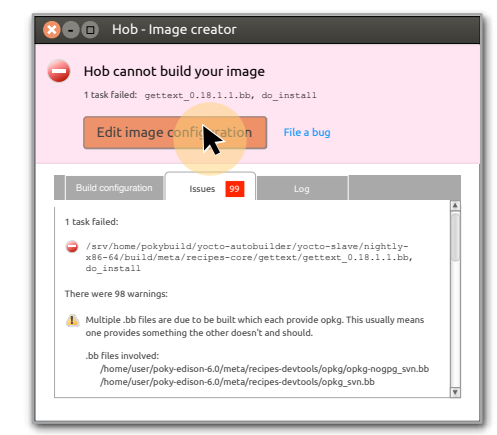

## 4. Back to image configuration

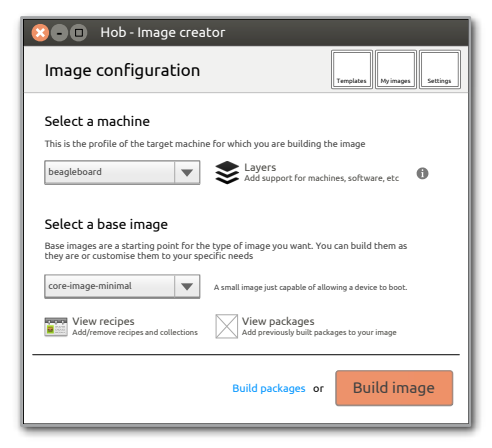

Image starts building. Information about the building process is provided in the 'Build in progress' screen.

If the build fails, the 'Issues' tab is automatically selected. The toolbar is replaced by an error notification with primary action "Edit image configuration" and secondary action "File a bug". Click on "Edit image configuration" to go back to the 'Image configuration' screen.

# What happens when a build fails Building an image from the 'Recipes' screen

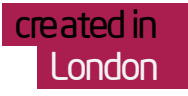

### 4.1 Back to recipes

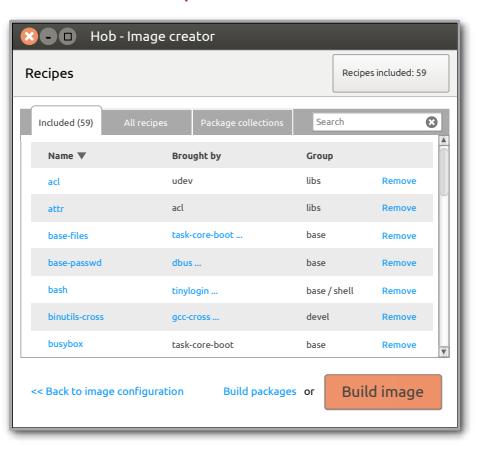

Click on "Edit recipes" to go back to the 'Recipes' screen.

# 4.2 To image configuration

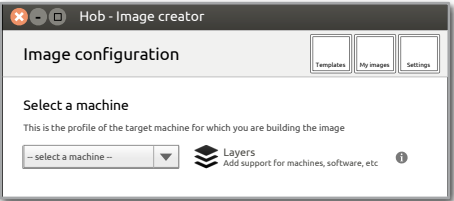

Click on "Create new image" to go to the 'Image configuration' screen with no base image selected.

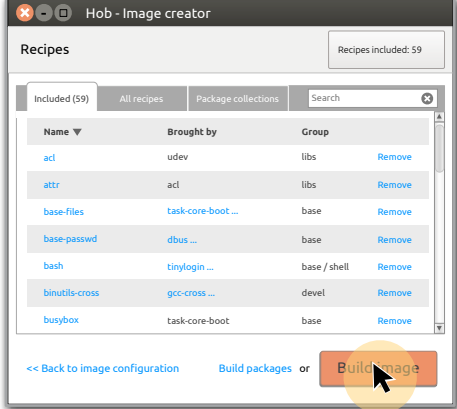

In the 'Recipes' screen, click on 'Build image'.

### 1. Recipes 2. Build in progress

### 3. Build fails

 $\infty$  -  $\blacksquare$  Hob - Image creator

Hob cannot build your image

.bb !les involved:

There were 98 warnings:

1 task failed:

Build configuration Issues 99 Log

1 task failed: gettext\_0.18.1.1.bb, do\_install

 $F$ iecipes  $F$ ile a bug

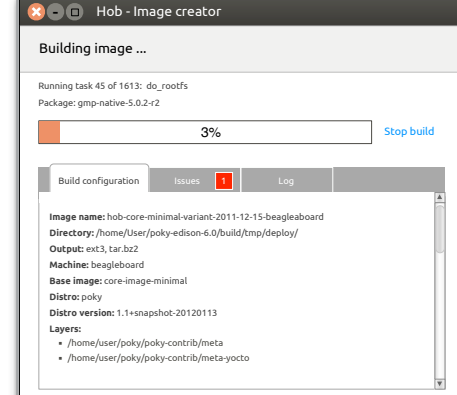

Image starts building. Information about the building process is provided in the 'Build in progress screen'.

If the build fails, the 'Issues' tab is automatically selected. The toolbar is replaced by an error notification with primary action "Edit recipes" and secondary actions "Create new image" and "File a bug".

 $\hat{\mathbf{l}}$ . Multiple .bb files are due to be built which each provide opkg. This usually means one provides something the other doesn't and should.

/srv/home/pokybuild/yocto-autobuilder/yocto-slave/nightly-x86-64/build/meta/recipes-core/gettext/gettext\_0.18.1.1.bb, do\_install

/home/user/poky-edison-6.0/meta/recipes-devtools/opkg/opkg-nogpg\_svn.bb /home/user/poky-edison-6.0/meta/recipes-devtools/opkg\_svn.bb

 $\mathbf{R}$ 

# What happens when a build fails Building an image from the 'Packages' screen

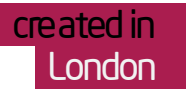

### 4.1 Back to packages

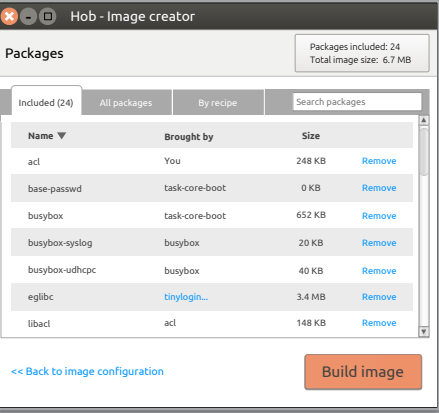

Click on "Edit packages" to go back to the 'Packages' screen.

# 4.2 To image configuration

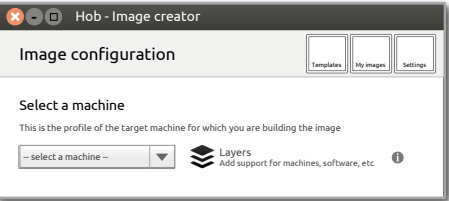

Click on "Create new image" to go to the 'Image configuration' screen with no base image selected.

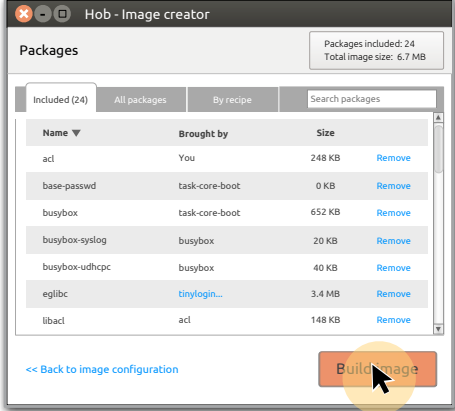

In the 'Packages' screen, click on 'Build image'.

### 1. Packages 2. Build in progress

 $\bullet$   $\bullet$   $\bullet$  Hob - Ima

Building image ...

**Output:** ext3, tar.bz2 **Machine:** beagleboard

**Build configuration** 

**Distro:** poky

**Layers:** 

### 3. Build fails

lob - Image creator

ackages File a bug

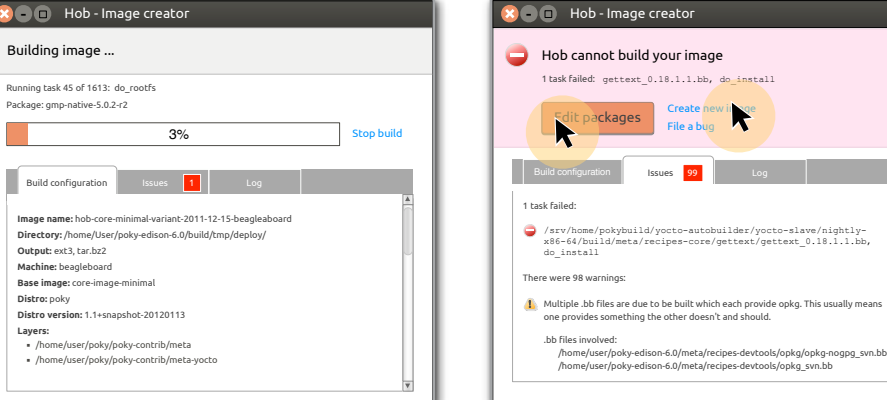

Image starts building. Information about the building process is provided in the 'Build in progress screen'

If the build fails, the 'Issues' tab is automatically selected. The toolbar is replaced by an error notification with primary action "Edit packages" and secondary actions "Create new image" and "File a bug"

# What happens when a build fails Building packages from the 'Image configuration' screen

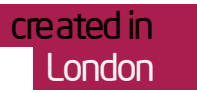

### 1. Image configuration 2. Build in progress

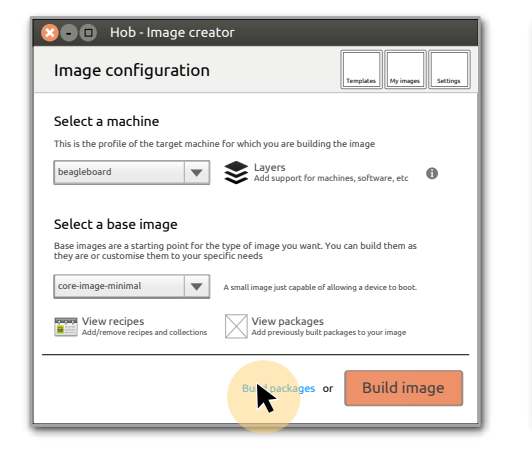

Once a machine and base image have been selected, click on 'Build packages'.

### $\bullet$   $\bullet$   $\bullet$  Hob - Image creator Running task 45 of 1613: do\_rootfs Package: gmp-native-5.0.2-r2 Building packages ... 3% Stop build Build configuration Issues 2 **Machine:** beagleboard **Base image:** core-image-minimal **Distro:** poky **Distro version:** 1.1+snapshot-20120113 **Layers:**  ▪ /home/user/poky/poky-contrib/meta ▪ /home/user/poky/poky-contrib/meta-yocto

Packages start building. Information about the building process is provided in the 'Build in progress screen'.

If the build fails, the 'Issues' tab is automatically selected. The toolbar is replaced by an error notification with primary action "Edit image configuration" and secondary action "File a bug".

 $\hat{\mathbf{I}}$  Multiple .bb files are due to be built which each provide opkg. This usually means one provides something the other doesn't and should.

/srv/home/pokybuild/yocto-autobuilder/yocto-slave/nightly-x86-64/build/meta/recipes-core/gettext/gettext\_0.18.1.1.bb,

/home/user/poky-edison-6.0/meta/recipes-devtools/opkg/opkg-nogpg\_svn.bb /home/user/poky-edison-6.0/meta/recipes-devtools/opkg\_svn.bb

**X**  $\bullet$  **III** Hob - Image creator

3. Build fails

Hob cannot build your packages

.bb !les involved:

There were 98 warnings:

do\_install

1 task failed:

Build configuration Issues 99 Log

1 task failed: gettext\_0.18.1.1.bb, do\_install Edit image configuration File a bug

### 4 Back to image configuration

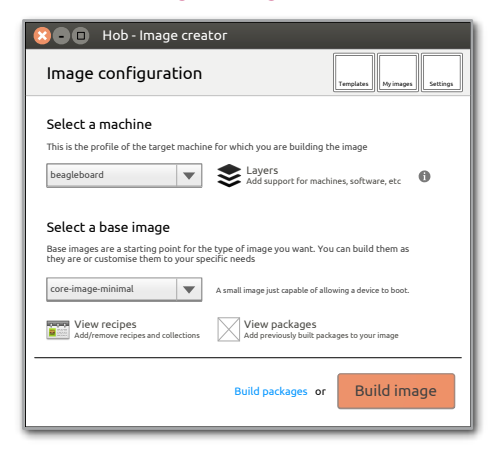

Click on "Edit image configuration" to go back to the 'Image configuration' screen.

# What happens when a build fails Building packages from the 'Recipes' screen

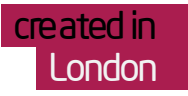

### 4.1 Back to recipes

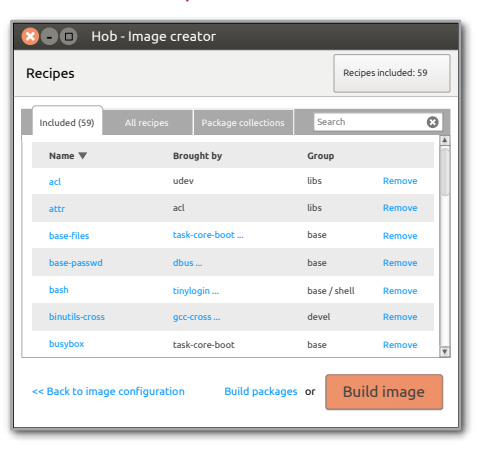

Click on "Edit recipes" to go back to the 'Recipes' screen.

# 4.2 To image configuration

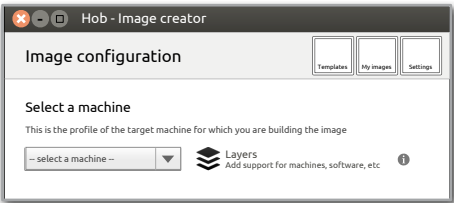

Click on "Create new image" to go to the 'Image configuration' screen with no base image selected.

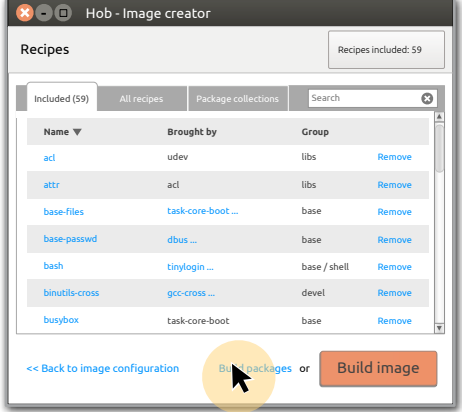

In the 'Recipes' screen, click on 'Build packages'.

## 1. Recipes 2. Build in progress

# 3. Build fails

**X**  $\bullet$  **Hob** - Image creator

Hob cannot build your packages

.bb !les involved:

There were 98 warnings:

1 task failed:

Build configuration Issues 99 Log

1 task failed: gettext\_0.18.1.1.bb, do\_install **Create** new image energy recipes

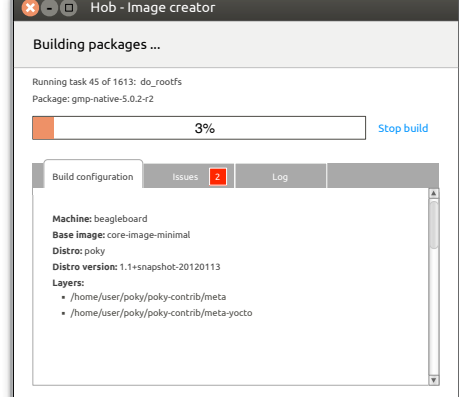

Packages start building. Information about the building process is provided in the 'Build in progress screen'.

If the build fails, the 'Issues' tab is automatically selected. The toolbar is replaced by an error notification with primary action "Edit recipes" and secondary actions "Create new image" and "File a bug".

 $\hat{\mathbf{l}}$ . Multiple .bb files are due to be built which each provide opkg. This usually means one provides something the other doesn't and should.

/srv/home/pokybuild/yocto-autobuilder/yocto-slave/nightly-x86-64/build/meta/recipes-core/gettext/gettext\_0.18.1.1.bb, do\_install

/home/user/poky-edison-6.0/meta/recipes-devtools/opkg/opkg-nogpg\_svn.bb /home/user/poky-edison-6.0/meta/recipes-devtools/opkg\_svn.bb